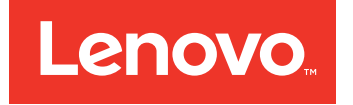

# **Lenovo Converged HX Series** 빠른 시작 설명서

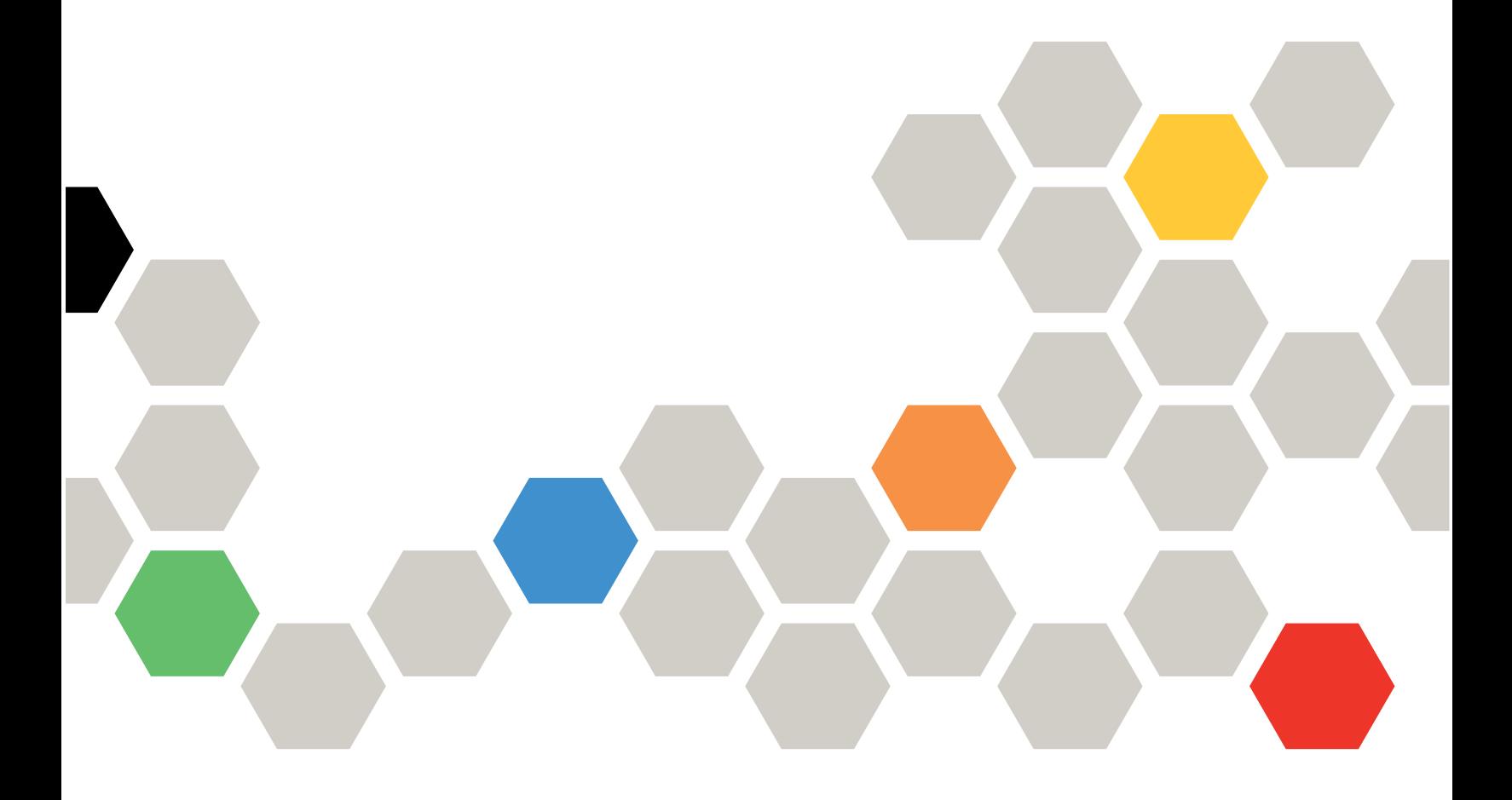

#### **제2판 (2016년 6월)**

#### **© Copyright CopyrightLenovo 2016.**

**제한적인 권리: GSA(General Services Administration) 계약에 따라 제공되는 데이터 또는 소프트웨어의 사용, 복제 또는 공개에는 계약서 번호 GS-35F-05925에 명시된 제한사항이 적용됩니다.**

## **목차**

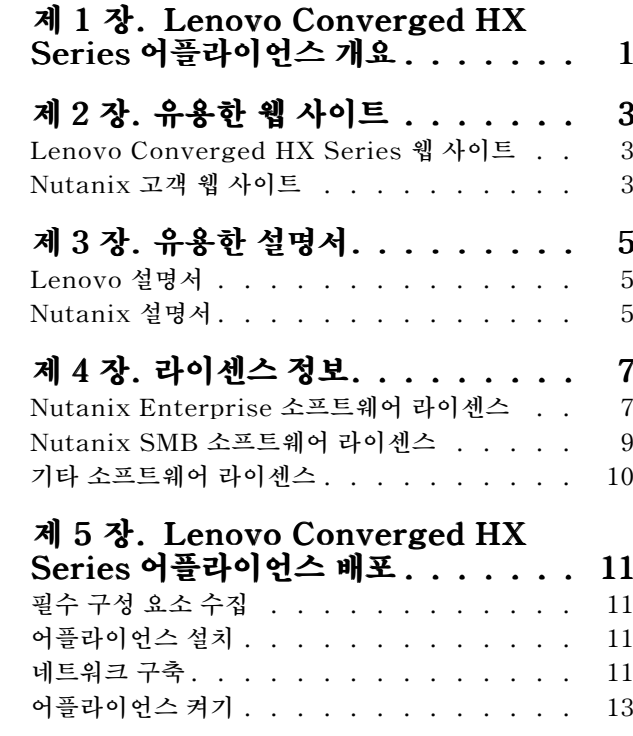

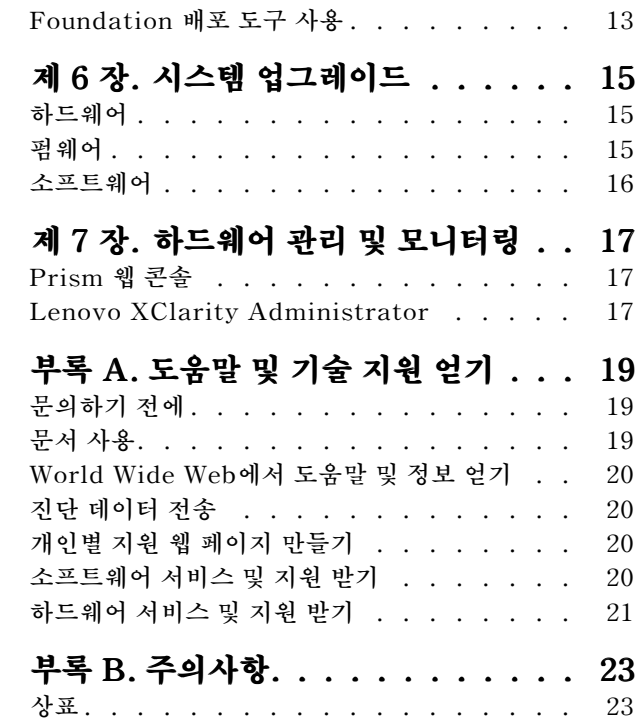

## <span id="page-4-0"></span>**제 1 장 Lenovo Converged HX Series 어플라이언스 개요**

**Lenovo® Converged HX Series 어플라이언스는 IT 인프라를 단순화하고, 비용을 절감하고, 가치 실 현 시간을 단축하는 데 도움이 되도록 설계되었습니다. Lenovo의 이러한 하이퍼 통합 어플라이언스는 Nutanix의 업계 최고 하이퍼 통합 소프트웨어를 Lenovo 엔터프라이즈 플랫폼과 결합합니다.**

**Intel® Xeon® 프로세서를 사용하는 Lenovo Converged HX Series 어플라이언스의 몇 가지 일반 적인 용도:**

- **대기업 작업 부하**
- **개인 및 하이브리드 클라우드**
- **ROBO(원격 사무실 및 지점)**
- **서버 가상화**
- **VDI(가상 데스크탑 인프라)**
- **SMB(중소기업) 작업 부하**

**구입 비용을 절감하기 위해 세 개 노드로 시작하여 필요할 때마다 Lenovo Converged HX Series 어플라이언스를 확장할 수 있습니다.**

**Lenovo Converged HX Series 어플라이언스는 사용자의 요구에 맞춰 5개 제품군으로 사용할 수 있습니다.**

- **Lenovo Converged HX1000 Series: ROBO 환경에 최적화됨**
- **Lenovo Converged HX2000 Series: SMB 환경에 최적화됨**
- **Lenovo Converged HX3000 Series: 계산이 많은 환경에 최적화됨**
- **Lenovo Converged HX5000 Series: 저장이 많은 작업 부하에 최적화됨**
- **Lenovo Converged HX7000 Series: 고성능 작업 부하에 최적화됨**

**시스템 사양 및 지원되는 구성에 관한 자세한 정보는 Lenovo Converged HX Series 어플라이언스의 제 품 설명서를 참조하십시오.**

- **E5-2600v3(Haswell) 프로세서 기반 어플라이언스**
	- **Lenovo Converged HX3500/HX5500/HX7500: <https://lenovopress.com/lp0059>**
- **E5-2600v4(Broadwell) 프로세서 기반 어플라이언스**
	- **Lenovo Converged HX1000 Series: [https://lenovopress.com/lp0503](http://lenovopress.com/LP0503)**
	- **Lenovo Converged HX2000 Series: [https://lenovopress.com/lp0504](http://lenovopress.com/LP0504)**
	- **Lenovo Converged HX3000 Series: [https://lenovopress.com/lp0505](http://lenovopress.com/LP0505)**
	- **Lenovo Converged HX5000 Series: [https://lenovopress.com/lp0506](http://lenovopress.com/LP0506)**
	- **Lenovo Converged HX7000 Series: [https://lenovopress.com/lp0507](http://lenovopress.com/LP0507)**

## <span id="page-6-0"></span>**제 2 장 유용한 웹 사이트**

**Lenovo Converged HX Series 어플라이언스를 설치 및 관리할 때 다음 웹 사이트에서 정보 및 지원 을 받으십시오.**

## **Lenovo Converged HX Series 웹 사이트**

**Lenovo Converged HX Series 웹 사이트: <http://www.lenovo.com/support/converged-hx-series>**

**이 웹 사이트에는 이 문서의 최신판을 포함하여 Lenovo Converged HX Series 어플라이언스에 관한 최신 정보가 포함되어 있습니다.**

## **Nutanix 고객 웹 사이트**

**Nutanix 고객 웹 사이트: <http://portal.nutanix.com>**

**제품 설명서, 라이센스, 소프트웨어, 패치, 기술자료, 검색 기능 및 기타 유용한 정보에 액세스하려면 이 웹 사이트에 등록하십시오.**

**모든 등록 문제의 경우 portal-accounts@nutanix.com으로 이메일을 보내 주십시오. 비상 등록 도움이 필요한 경우 다음 사이트에 나열된 국가 또는 지역 전화 번호를 통해 Nutanix에 문의하십시오. <http://www.nutanix.com/support/phone-numbers>**

## <span id="page-8-0"></span>**제 3 장 유용한 설명서**

**이 장에서는 이 빠른 시작 설명서 외에도 유용한 문서에 대해 설명합니다. 모든 유용한 문서는 인터넷에 서 구할 수 있습니다.**

## **Lenovo 설명서**

**다음 표는 설치 및 관리에 유용한 Lenovo 문서를 소개합니다. 필요한 문서를 구하려면 다음 사이트로 이 동하십시오.**

**<http://www.lenovo.com/support/converged-hx-series>**

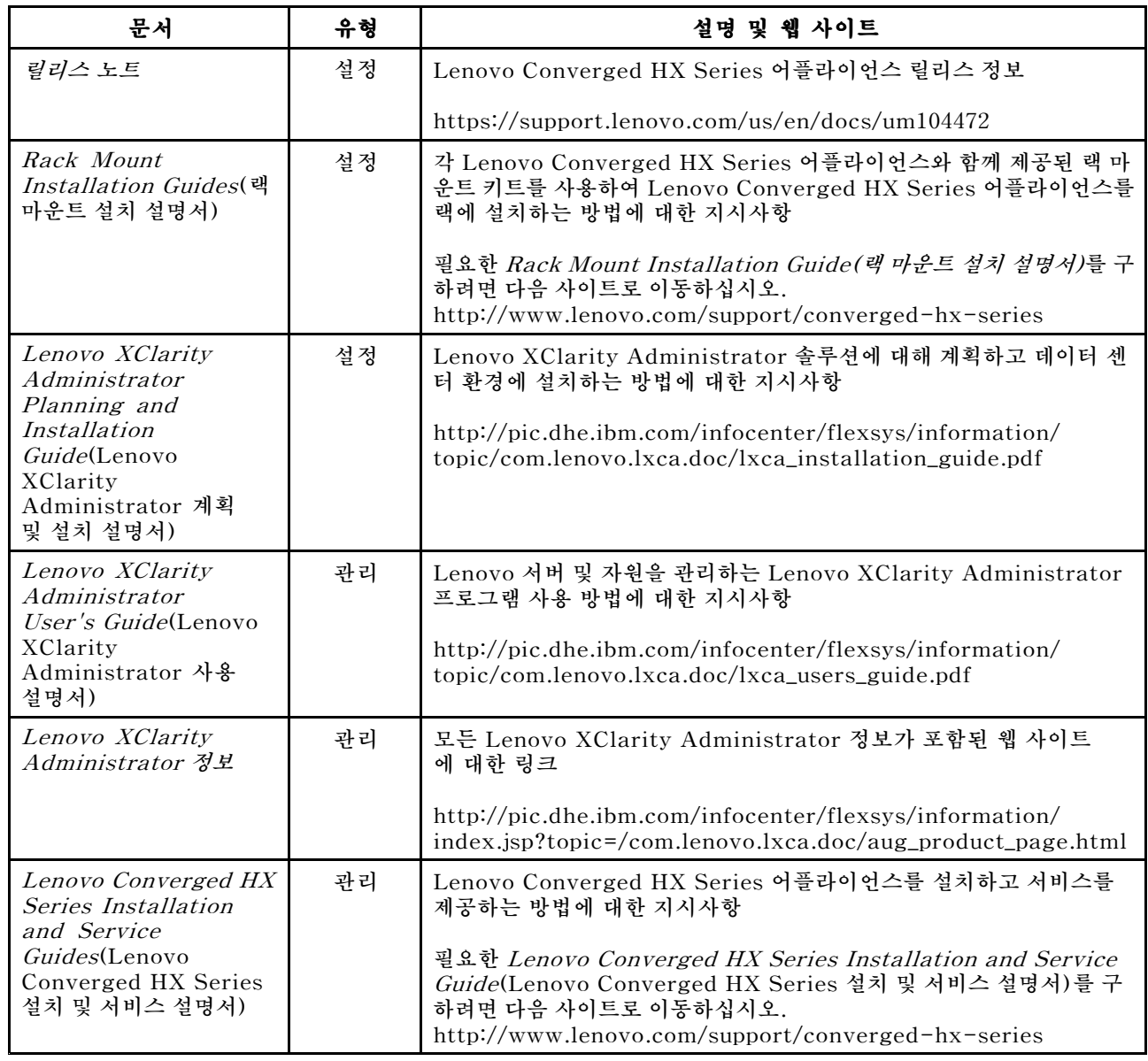

## **Nutanix 설명서**

**다음 표는 설치 및 관리에 유용한 Nutanix 문서를 소개합니다.**

**필요한 문서를 구하려면 <https://portal.nutanix.com/#/page/docs> 페이지로 이동하십시오. 드롭 다운 목록 상자의 필터에서 올바른 소프트웨어 유형, 버전(4.5 이상) 및 플랫폼을 선택한 후 이름으 로 문서를 찾으십시오.**

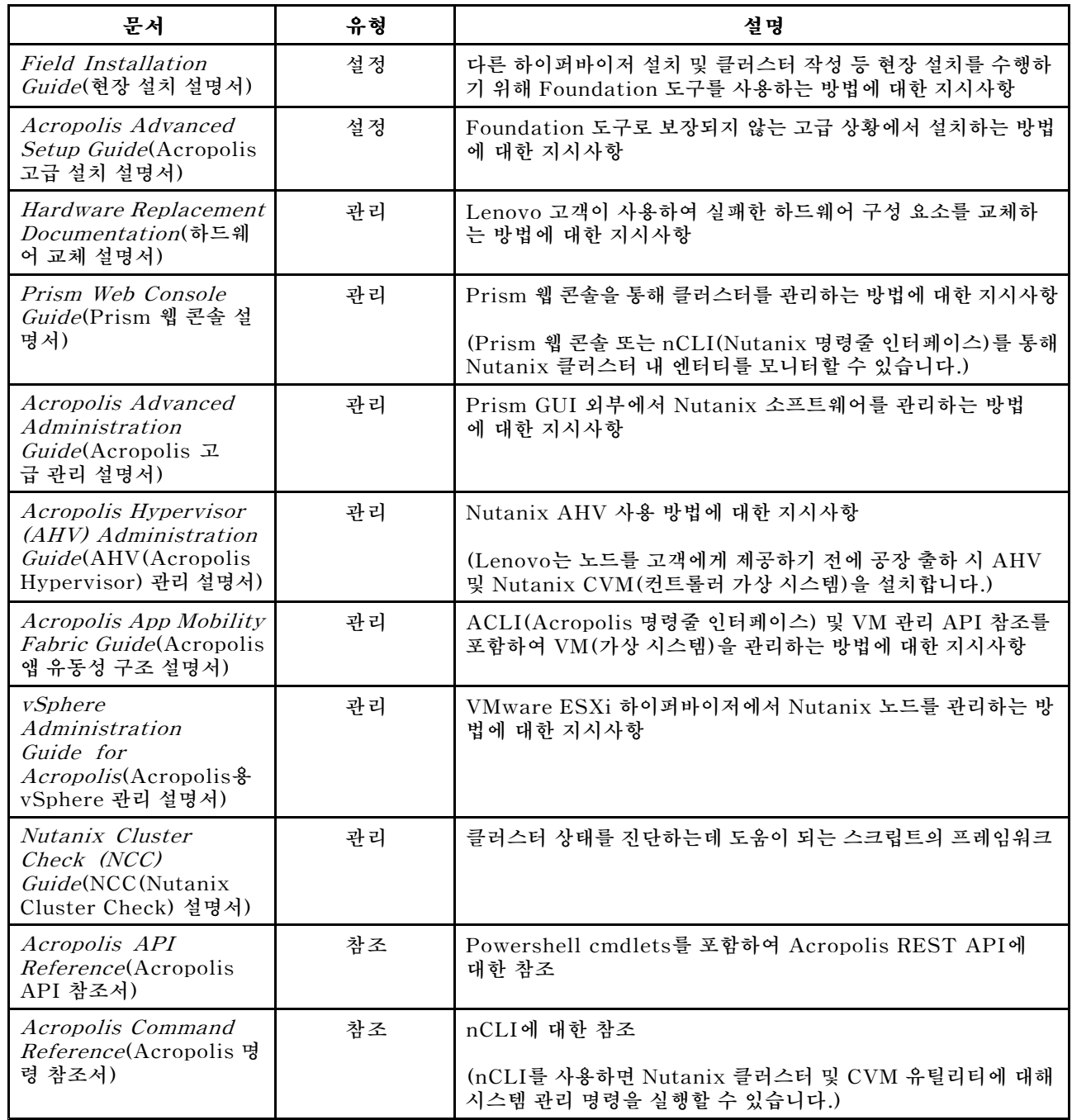

## <span id="page-10-0"></span>**제 4 장 라이센스 정보**

**이 장에서는 Lenovo Converged HX Series 어플라이언스에 대한 소프트웨어 라이센스 정보를 제 공합니다.**

## **Nutanix Enterprise 소프트웨어 라이센스**

**Enterprise용 Lenovo Converged HX Series 어플라이언스는 다음 Nutanix 소프트웨어 라이센스 중 하나와 함께 구매됩니다.**

- **Starter**
- **Pro**
- **Ultimate**

**SMB용 Lenovo Converged HX Series 어플라이언스는 기본 Starter 라이센스와 함께 공장 출하 시 제공됩니다. 이 라이센스는 제조일로부터 6년 동안 유효하고 Nutanix 고객 웹 사이트에서 등록하지 않아도 됩니다.**

**Pro 및 Ultimate 라이센스 모두 Nutanix 고객 웹 사이트(<http://portal.nutanix.com>)에서 라이센 스를 다운로드하여 클러스터에 설치해야 합니다. 추가 노드를 추가할 경우 클러스터에 라이센스 파일 을 다시 생성하고 다시 설치하십시오. Nutanix 고객 웹 사이트에는 라이센스 유형 및 만기일에 관한 정보가 포함되어 있습니다.**

**클러스터 라이센스를 검색, 설치 및 관리하려면 Prism Web Console Guide(Prism 웹 콘솔 설명서)에서 "License Management"(라이센스 관리) 섹션을 참조하십시오. Prism Web Console Guide(Prism 웹 콘솔 설명서)를 구하려면 ["Nutanix](#page-8-0) 설명서" [5](#page-8-0) [페이지](#page-8-0)를 참고하십시오.**

**다음 표는 Starter, Pro 및 Ultimate 라이센스의 기능을 나열합니다.**

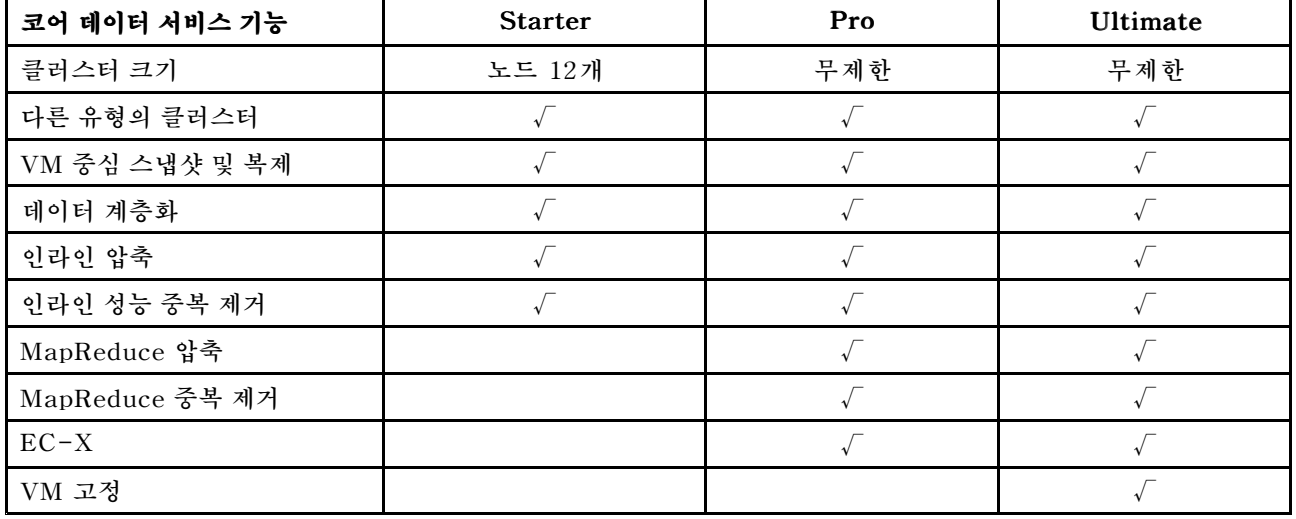

### **표 1. 코어 데이터 서비스 기능 사용 가능성 비교**

### **표 2. 인프라 탄력성 기능 사용 가능성 비교**

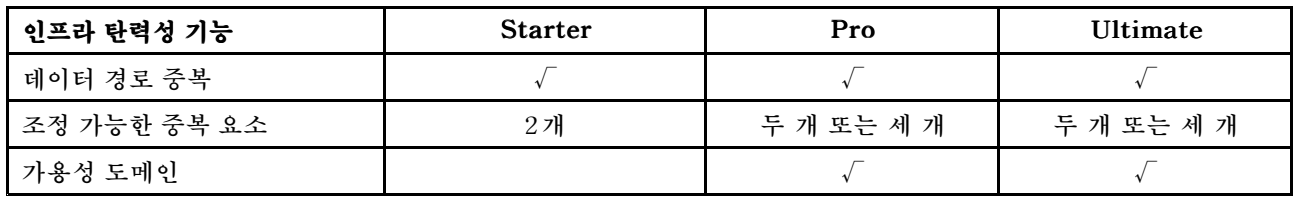

### **표 3. 데이터 보호 기능 사용 가능성 비교**

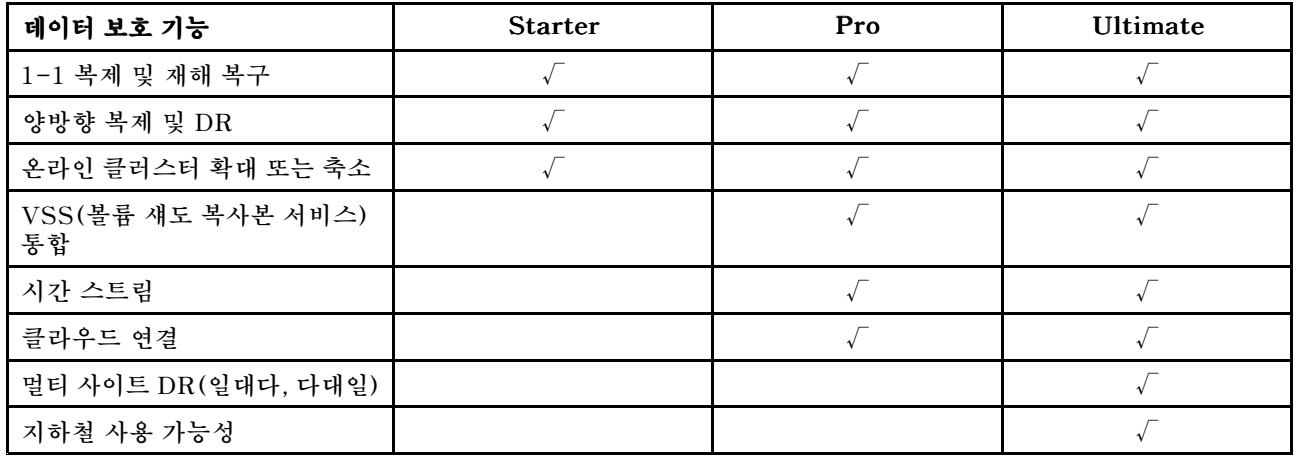

#### **표 4. 보안 기능 사용 가능성 비교**

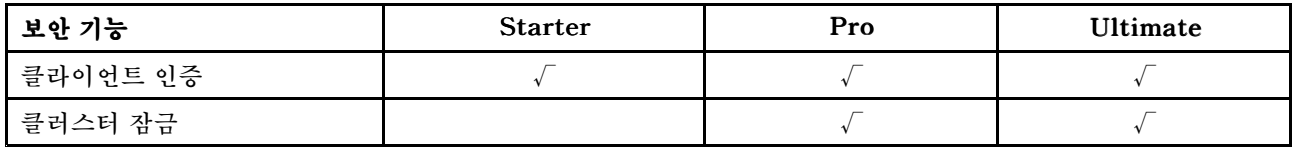

### **표 5. 관리 및 분석 기능 사용 가능성 비교**

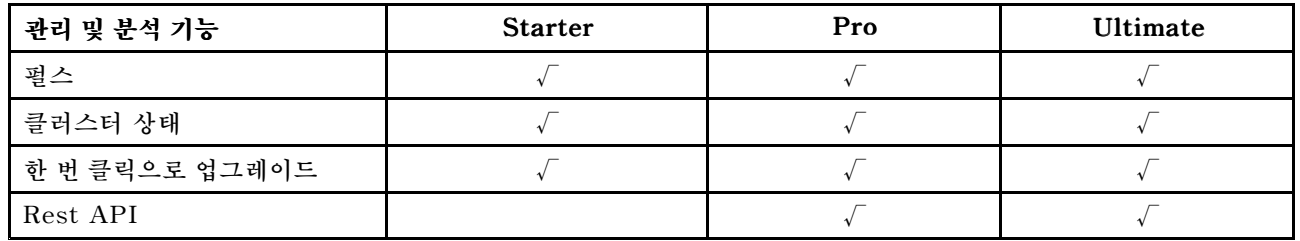

#### **표 6. 가상화 기능 사용 가능성 비교**

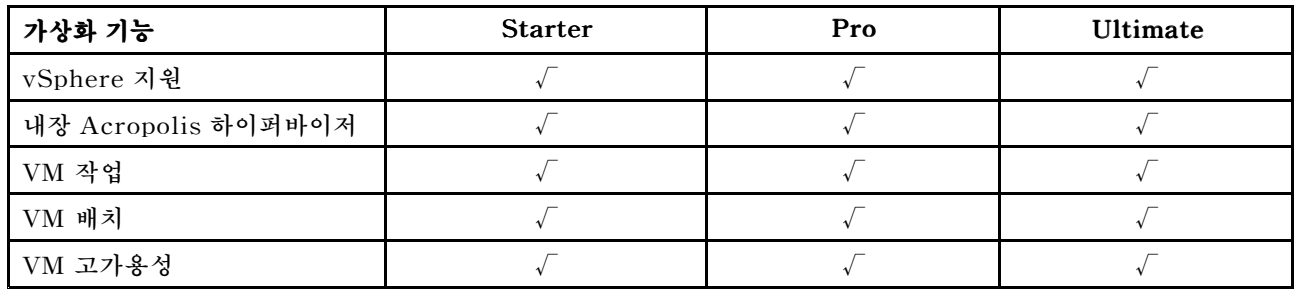

### <span id="page-12-0"></span>**Nutanix SMB 소프트웨어 라이센스**

**SMB용 Lenovo Converged HX 2000 Series 어플라이언스는 XPRESS Nutanix 소프트웨어 라이 센스와 함께 공장 출하 시 제공됩니다. 이 라이센스는 제조일로부터 6년 동안 유효하고 Nutanix 고객 웹 사이트에서 등록하지 않아도 됩니다. Nutanix 고객 웹 사이트에는 라이센스 유형 및 만기일에 관한 정보가 포함되어 있습니다.**

**추가 노드를 추가할 경우 클러스터에 라이센스 파일을 다시 생성하고 다시 설치하십시오. 클러스터 라이센 스를 검색, 설치 및 관리하려면 Prism Web Console Guide(Prism 웹 콘솔 설명서)에서 "License Management"(라이센스 관리) 섹션을 참조하십시오. Prism Web Console Guide(Prism 웹 콘솔 설 명서)를 구하려면 ["Nutanix](#page-8-0) 설명서" [5](#page-8-0) [페이지](#page-8-0)를 참고하십시오.**

**다음 표는 XPRESS 라이센스의 기능을 나열합니다.**

#### **표 7. 핵심 인프라 서비스 기능**

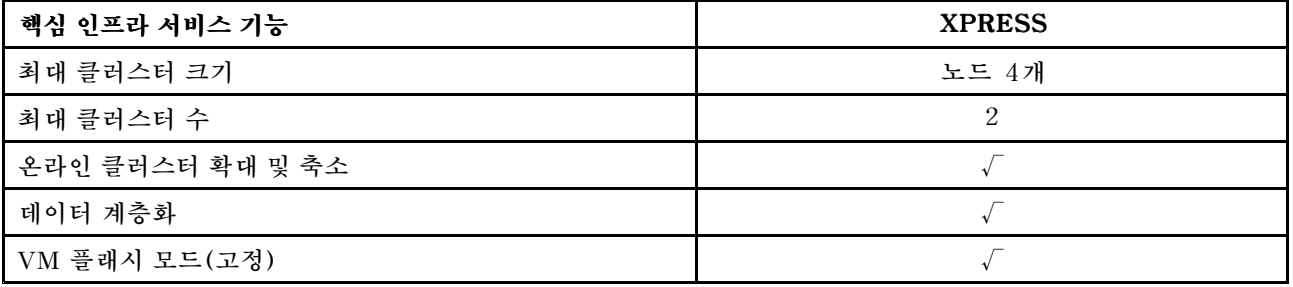

#### **표 8. 공간 효율성 기능**

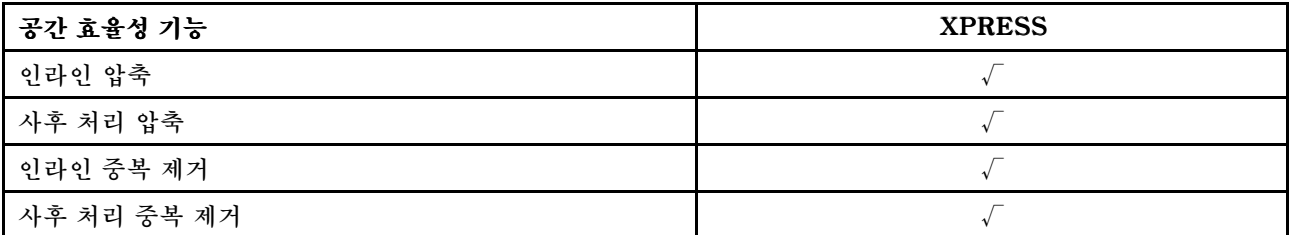

**표 9. 인프라 탄력성 기능**

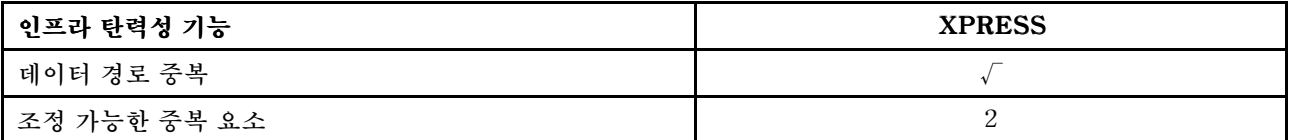

#### **표 10. 데이터 보호 기능**

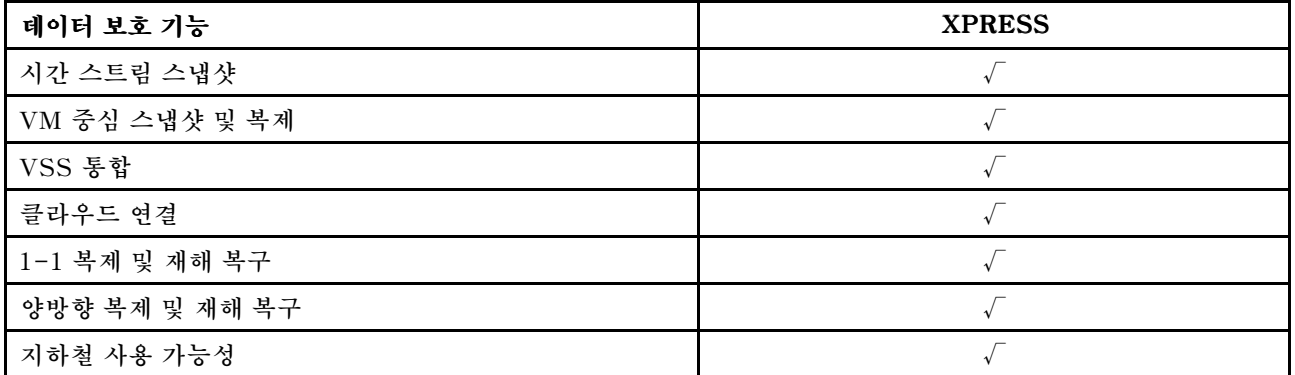

### <span id="page-13-0"></span>**표 11. 관리 및 분석 기능**

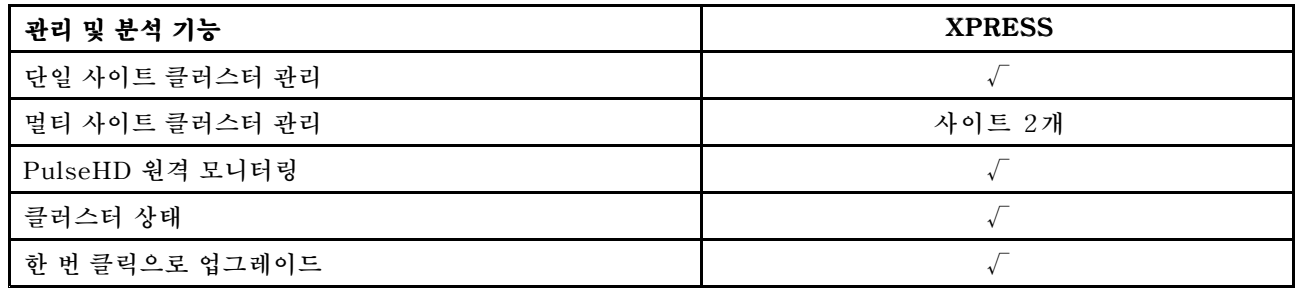

### **표 12. 가상화 기능**

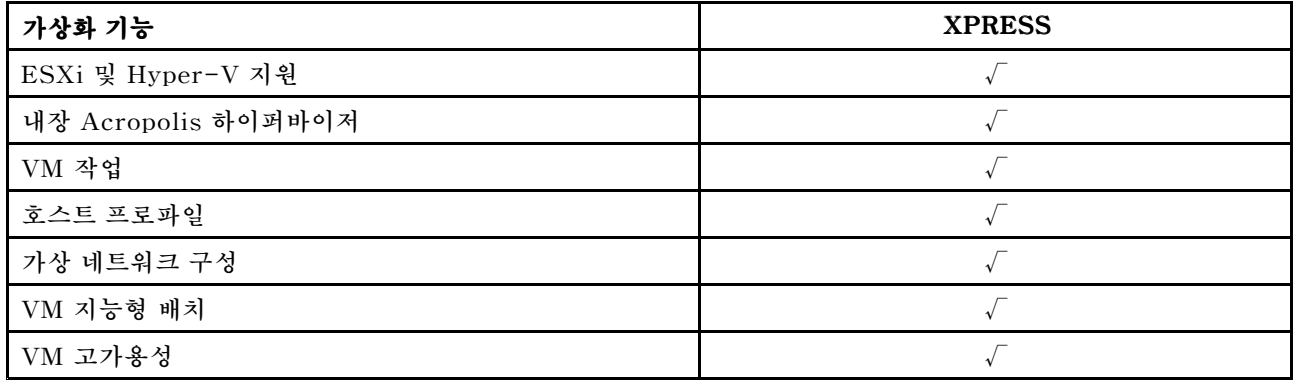

## **기타 소프트웨어 라이센스**

**Lenovo Converged HX Series 어플라이언스에서 다른 소프트웨어를 시작하려면 소프트웨어에 적 절한 라이센스가 있어야 합니다. 예를 들어, 클러스터에서 VMware ESXi 하이퍼바이저를 사용하도 록 선택한 경우 VMware에서 적절한 라이센스를 받아야 합니다. Nutanix AHV는 추가 라이센스 가 필요하지 않습니다.**

## <span id="page-14-0"></span>**제 5 장 Lenovo Converged HX Series 어플라이언스 배포**

**Lenovo 전문 서비스 기술자 및 해당 파트너는 Lenovo Converged HX Series 어플라이언스를 최상의 방법으로 배포합니다. 이 장에서는 Lenovo Converged HX Series 어플라이언스의 클러스터 설치 및 구 축과 관련된 고려 사항, 옵션 및 배포 단계에 대한 개요를 제공합니다.**

**클러스터를 배포하려면 다음 단계를 수행해야 합니다.**

- **1. 필수 구성 요소 수집**
- **2. 어플라이언스 설치**
- **3. 네트워크 구축**
- **4. 어플라이언스 켜기**
- **5. Foundation 배포 도구 사용**

## **필수 구성 요소 수집**

**다음 필수 하드웨어 및 소프트웨어를 제공하는 것은 고객의 책임입니다.**

- **IMM(통합 관리 모듈)과의 연결에 필요한 1GbE TOR(랙의 상단) 스위치 1개**
- **10GbE TOR 스위치 2개**
- **VMware 라이센스(필요한 경우)**

**또한 어플라이언스는 AC 전원(어플라이언스당 전원 케이블 2개)에 연결되고 적절한 냉각 환경에 있어야 합니다.**

### **어플라이언스 설치**

**어플라이언스를 설치하려면 다음과 같이 하십시오.**

- **1. 어플라이언스의 포장을 풀고 드라이브, 전원 공급 장치, 팬등의 모든 구성 요소가 제대로 장착되어 있 고 운송 중에 빠지거나 손상되지 않았는지 확인합니다.**
- **2. 각 어플라이언스는 랙 마운트 키트와 함께 제공됩니다. 어플라이언스가 랙에 없을 경우 Rack Mount Installation Guide(랙 마운트 설치 설명서)를 참조하고 랙 마운트 키트를 사용하여 서 버를 랙에 설치하십시오. Rack Mount Installation Guide(랙 마운트 설치 설명서)를 구하려면 ["Lenovo](#page-8-0) 설명서" [5](#page-8-0) [페이지](#page-8-0)를 참고하십시오.**
- **3. 각 어플라이언의 보조 전원 공급 장치 두 개를 랙 마운트 전원 분배 장치에 연결합니다.**

**참고: Lenovo 전문 서비스 기술자도 사용자가 올바르게 설치하도록 도와 드립니다.**

### **네트워크 구축**

**각 Lenovo Converged HX Series 어플라이언스에는 한두 개의 듀얼 포트 10GbE 네트워크 인터페이스 카드 및 온보드 1GbE 포트가 포함되어 있습니다. Nutanix 소프트웨어는 어플라이언스의 모든 네트워크 포트(10GbE 및 1GbE 둘 다)가 풀링되도록 하이퍼바이저를 구성합니다. 모든 하이퍼바이저 VM 관리 는 동일한 10GbE 네트워크를 사용해야 합니다.**

**여분으로 TOR 스위치를 두 개 사용하는 것이 좋습니다. 두 번째 네트워크 인터페이스 카드는 향상된 성능 과 네트워크 인터페이스 카드 중 하나가 실패할 경우 여분을 제공합니다.**

**어플라이언스를 네트워크에 연결하려면 다음을 수행하십시오.**

- **1. 양쪽 10GbE TOR 스위치를 설치하고 전원을 켭니다. 스위치는 ISL(InterSwitch Link)을 사용하 여 서로 연결됩니다.**
- **2. 각 10GbE 스위치를 어플라이언스의 각 10GbE 네트워크 포트에 연결합니다. 어플라이언스가 <sup>n</sup>개인 경우(n은 수량을 나타냄) 네트워크 인터페이스 카드 수에 따라 케이블은 2n 또는 4n개 필요합니다.**
- **3. 1GbE TOR 스위치를 설치하고 전원을 켭니다.**
- **4. 1GbE 스위치를 각 어플라이언스의 전용 IMM 포트에 연결합니다(각각 1GbE 케이블 한 개).**

**다음 그림은 다양한 상황에서 네트워크 연결을 구축하는 방법을 보여 줍니다.**

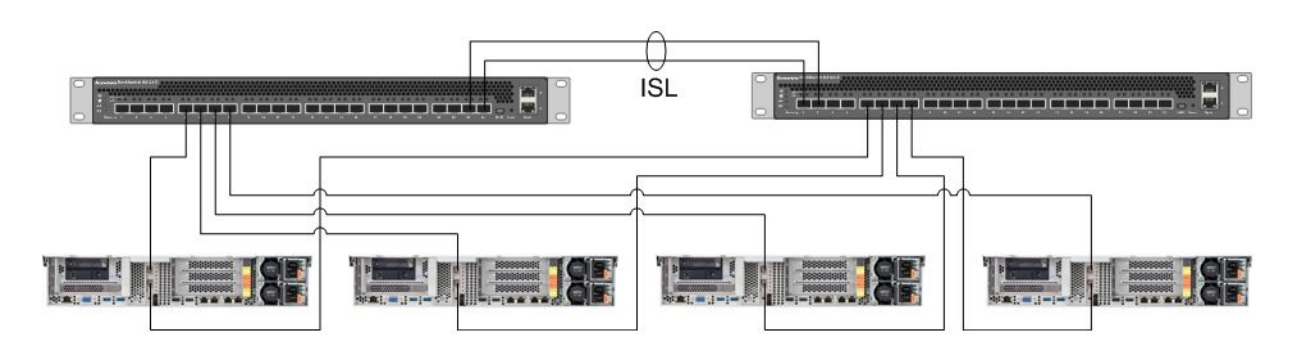

**그림 1. 두 개의 10GbE TOR 스위치에 연결된 네트워크 인터페이스 카드 하나로 어플라이언스 네 개 각각 네트워킹**

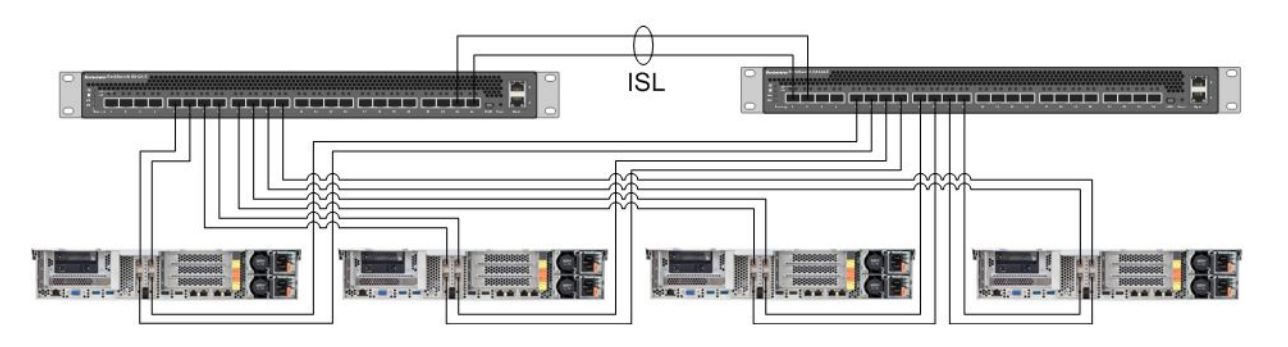

**그림 2. 두 개의 10GbE TOR 스위치에 연결된 네트워크 인터페이스 카드 두 개로 어플라이언스 네 개 각각 네트워킹**

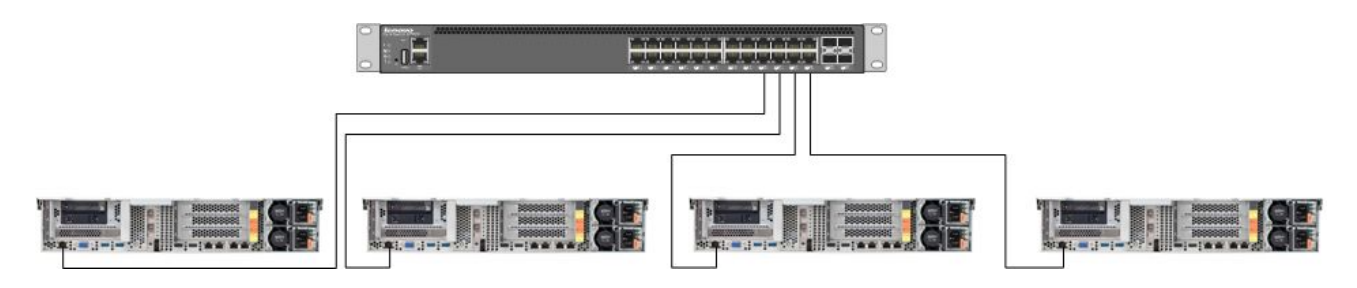

**그림 3. 1GbE TOR 스위치에 연결된 전용 IMM 포트 네트워킹**

**네트워크 포트가 모두 풀링되므로 각 어플라이언스에는 네트워크 IP 주소 두 개만 필요합니다. 하나는 하이 퍼바이저용이고, 또하나는 Nutanix CVM용입니다. 이러한 주소는 모두 동일한 서브넷에 있어야 합니다.**

**또한 IMM 포트에는 네트워크 주소가 필요합니다. 이 주소는 고객 요구사항에 따라 풀링된 포트와 동일한 서브넷에 있거나, 완전히 다른 서브넷에 있을 수 있습니다. 동일한 네트워크에 있는 IMM 포트의 장점은**

<span id="page-16-0"></span>**Lenovo XClarity Administrator 하드웨어 관리 VM을 IMM 포트에 대해 1GbE 네트워크 스위치에 연 결된 별도 서버가 아니라 ESXi 클러스터 내에서 실행할 수 있다는 점입니다.**

## **어플라이언스 켜기**

**모든 하드웨어 설치 및 케이블 연결을 완료한 후에 Lenovo Converged HX Series 어플라이언스 를 켭니다.**

**어플라이언스는 AHV를 포함한 모든 Nutanix 소프트웨어와 함께 사전 설치되어 있습니다. 어플라이 언스는 하이퍼바이저로 부팅하고 콘솔에서 명령줄을 사용할 수 있습니다. 기본 하이퍼바이저 루트 암호는 nutanix/4u입니다.**

### **Foundation 배포 도구 사용**

**Nutanix 클러스터를 구성하고 배포하는 가장 일반적이면서도 최고의 방법은 Foundation 도구를 사용하 는 것입니다. 자세한 정보는 Field Installation Guide(현장 설치 설명서)의 2장을 참조하십시오. Field Installation Guide(현장 설치 설명서)를 구하려면 ["Nutanix](#page-8-0) 설명서" [5](#page-8-0) [페이지](#page-8-0)를 참고하십시오.**

**Lenovo는 노드를 고객에게 제공하기 전에 공장 출하 시 AHV 및 CVM을 설치합니다. Foundation 도구 는 클러스터를 배포하는 데 사용되며 다음 필수 구성 요소가 필요합니다.**

- **Foundation 도구에서 검색된 노드를 확인하는 각 노드의 MAC 주소**
- **배포할 각 노드의 IP 주소, 넷마스크 및 게이트웨이**
- **각 노드의 각 CVM의 IP 주소, 넷마스크 및 게이트웨이(노드와 같은 서브넷에 있어야 함)**
- **각 노드의 IMM의 IP 주소, 넷마스크 및 게이트웨이(노드와 같은 서브넷에 있거나 다른 서브넷 에 있을 수 있음)**
- **IP 주소 및 클러스터 이름(CVM과 동일한 서브넷에 있어야 함)**

**예를 들어 노드 4개를 배포하려면 총 IP 주소 17개가 필요합니다.**

**또한 Foundation 도구를 사용하여 노드의 하이퍼바이저를 변경할 수 있습니다. Foundation 도구를 시 작하기 전에 각 하이퍼바이저의 ISO 이미지(필수 구성 요소)가 필요합니다. 공식 웹 사이트로 이동하여 필 요한 지원되는 하이퍼바이저에 맞는 ISO 이미지를 다운로드하십시오.**

- **ESXi 5.5 U2 다운로드 웹 사이트: <https://www-947.ibm.com/support/entry/portal/docdisplay?lndocid=migr-5097258>**
- **ESXi 5.5 U3 다운로드 웹 사이트: [https://my.vmware.com/web/vmware/info/slug/datacenter\\_cloud\\_infrastructure/](https://my.vmware.com/web/vmware/info/slug/datacenter_cloud_infrastructure/vmware_vsphere/5_5#custom_iso) [vmware\\_vsphere/5\\_5#custom\\_iso](https://my.vmware.com/web/vmware/info/slug/datacenter_cloud_infrastructure/vmware_vsphere/5_5#custom_iso)**
- **ESXi 6.0 U1 다운로드 웹 사이트: [https://my.vmware.com/web/vmware/info/slug/datacenter\\_cloud\\_infrastructure/](https://my.vmware.com/web/vmware/info/slug/datacenter_cloud_infrastructure/vmware_vsphere/6_0#custom_iso) [vmware\\_vsphere/6\\_0#custom\\_iso](https://my.vmware.com/web/vmware/info/slug/datacenter_cloud_infrastructure/vmware_vsphere/6_0#custom_iso)**

**클러스터를 성공적으로 만든 후, 다음 단계는 저장 풀을 만들고 VM을 배포하는 것입니다. 자세한 정보 는 Prism Web Console Guide(Prism 웹 콘솔 설명서)를 참조하십시오. Prism Web Console Guide(Prism 웹 콘솔 설명서)를 구하려면 ["Nutanix](#page-8-0) 설명서" [5](#page-8-0) [페이지](#page-8-0)를 참고하십시오.**

**Lenovo XClarity Administrator 설치에 관한 자세한 정보는 Lenovo XClarity Administrator Planning and Installation Guide(Lenovo XClarity Administrator 계획 및 설치 설명서)를 참고 하십시오. Lenovo XClarity Administrator Planning and Installation Guide(Lenovo XClarity Administrator 계획 및 설치 설명서)를 구하려면 ["Lenovo](#page-8-0) 설명서" [5](#page-8-0) [페이지](#page-8-0) 페이지로 이동하십시오.**

## <span id="page-18-0"></span>**제 6 장 시스템 업그레이드**

**Lenovo Converged HX Series 어플라이언스에는 업그레이드할 수 있는 몇 가지 다른 구성 요소가 포함 되어 있습니다. 하드웨어를 교체하고 특정 펌웨어 및 소프트웨어를 업그레이드하여 Lenovo Converged HX Series 어플라이언스를 유지보수할 수 있습니다.**

## **하드웨어**

**Lenovo Converged HX Series용 하드웨어는 업그레이드할 수 없으며 구성 및 주문 시 확정됩니다.**

**작동하지 않는 하드웨어는 교체할 수 있습니다. 자세한 정보는 Lenovo Converged HX Series Installation and Service Guide(Lenovo Converged HX Series 설치 및 서비스 설명서)를 참조하 십시오. 이 설명서를 구하려면 ["Lenovo](#page-8-0) 설명서" [5](#page-8-0) [페이지](#page-8-0)를 참고하십시오.**

### **펌웨어**

**참고: 디스크 펌웨어는 Prism으로 업그레이드할 수 없고 Lenovo XClarity Administrator로 업 그레이드해야 합니다.**

**다음 펌웨어를 업그레이드할 수 있습니다.**

- **전면 SSD(솔리드 스테이트 드라이브)**
- **전면 HDD(하드 디스크 드라이브)**
- **IMM(Integrated Management Module)**
- **NIC(네트워크 인터페이스 카드)**
- **HBA(호스트 버스 어댑터)**
- **Unified Extensible Firmware Interface(UEFI)**

**펌웨어 모니터링 및 업그레이드 작업이 용이한 Lenovo XClarity Administrator를 사용하여 펌웨어 버전을 업그레이드하는 것이 좋습니다. 또한 IMM 콘솔을 사용하거나, 적합한 OS의 가상 이미지 로 드를 수행한 후 펌웨어 업그레이드를 완료하도록 펌웨어 업그레이드 스크립트를 실행하여 대역 외 펌 웨어를 업그레이드할 수도 있습니다.**

**돌아가며 노드를 업그레이드하려면 다음과 같이 하십시오.**

- **1. 게스트 VM 시스템을 종료하거나 클러스터의 다른 노드로 옮깁니다.**
- **2. CVM을 중지합니다.**
- **3. 하이퍼바이저를 유지보수 모드에 넣습니다.**
- **4. 필요한 경우 가상 이미지를 로드하고 업그레이드할 운영 체제로 노드를 다시 시작합니다.**
- **5. Lenovo XClarity Administrator 또는 원격 콘솔 펌웨어로 펌웨어 업데이트를 적용합니다.**
- **6. 필요한 경우 컴퓨터를 다시 시작합니다.**
- **7. 하이퍼바이저를 유지보수 모드에서 변경합니다.**
- **8. CVM을 시작합니다.**

**클러스터의 모든 노드를 동시에 업그레이드하려면 먼저 클러스터를 중지하고, 업그레이드를 수행한 후 클 러스터를 시작하십시오. 나머지 노드에서 업그레이드를 수행하기 전에 예상치 못한 문제가 없는지 확인하 기 위해 먼저 하나의 노드를 업그레이드하는 것이 가장 좋은 방법입니다.**

<span id="page-19-0"></span>**노드 또는 클러스터를 중지 및 시작하는 방법에 대한 자세한 정보는 Hardware Replacement Documentation(하드웨어 교체 설명서)의 "Common Procedures"(일반적인 절차) 장을 참고하십 시오. Hardware Replacement Documentation(하드웨어 교체 설명서)을 구하려면 ["Nutanix](#page-8-0) [설명서"](#page-8-0) [5](#page-8-0) [페이지](#page-8-0)를 참고하십시오.**

## **소프트웨어**

**다음 소프트웨어를 업그레이드할 수 있습니다.**

- **Acropolis 소프트웨어(NOS)**
- **AHV(Acropolis Hypervisor)**
- **NCC(Nutanix Cluster Check)**
- **ESXi, 오프라인 업그레이드 번들만 사용. VMware vCenter를 통해 수행해야 하는 크고 작은 릴리스**

**Prism 웹 콘솔로 위에서 언급한 소프트웨어를 업그레이드하려면 Prism Web Console Guide(Prism 웹 콘솔 설명서)의 2장에서 "Software and Firmware Upgrades"(소프트웨어 및 펌웨어 업그레이 드)를 참조하십시오. Prism Web Console Guide(Prism 웹 콘솔 설명서)를 구하려면 ["Nutanix](#page-8-0) [설명서"](#page-8-0) [5](#page-8-0) [페이지](#page-8-0)를 참고하십시오.**

## <span id="page-20-0"></span>**제 7 장 하드웨어 관리 및 모니터링**

**이 장에서는 Prism 웹 콘솔 및 Lenovo XClarity Administrator를 통한 하드웨어 관리 및 모니터링에 관한 정보가 각각 포함되어 있습니다.**

## **Prism 웹 콘솔**

**Prism 웹 콘솔은 VM, 성능, 이벤트 및 경고를 포함하여 클러스터에 대한 광범위한 상태 확인을 제공합 니다. Prism은 Lenovo Converged HX Series 어플라이언스의 클러스터를 모니터링하기 위한 기 본 사용자 인터페이스여야 합니다. Prism을 사용하려면 Prism Web Console Guide(Prism 웹 콘솔 설명서)의 다음 장을 참조하십시오.**

- **경고 및 이벤트 모니터링**
- **상태 관리**
- **성능 모니터링**
- **가상 시스템 관리**

**Prism Web Console Guide(Prism 웹 콘솔 설명서)를 구하려면 ["Nutanix](#page-8-0) 설명서" [5](#page-8-0) [페이지](#page-8-0)를 참고 하십시오.**

## **Lenovo XClarity Administrator**

**Lenovo XClarity Administrator는 광범위한 하드웨어 관리 기능을 제공하고, 노드의 경고를 확인하고 펌웨어를 업데이트할 수 있습니다. Lenovo XClarity Administrator는 운영 체제를 설치할 수 없습니 다. Lenovo XClarity Administrator 사용에 관한 자세한 정보는 Lenovo XClarity Administrator User's Guide(Lenovo XClarity Administrator 사용 설명서)의 다음 장을 참조하십시오.**

- **서버 관리**
- **Updating firmware on managed endpoints(관리되는 엔드포인트에서 펌웨어 업데이트)**
- **경고 작업**
- **이벤트 작업**

**Lenovo XClarity Administrator User's Guide(Lenovo XClarity Administrator 사용 설명서) 를 구하려면 ["Lenovo](#page-8-0) 설명서" [5](#page-8-0) [페이지](#page-8-0) 페이지로 이동하십시오.**

## <span id="page-22-0"></span>**부록 A. 도움말 및 기술 지원 얻기**

**Lenovo 제품과 관련된 도움말, 서비스, 기술 지원 또는 추가 정보가 필요한 경우, Lenovo에서 제공하 는 다양한 소스를 통해 지원을 받을 수 있습니다.**

**Lenovo 및 Lenovo 제품에 관한 추가 정보를 보고, Lenovo 시스템 또는 옵션 장치에 문제가 발생할 경우 취해야 하는 조치를 결정합니다.**

## **문의하기 전에**

**문의하기 전에 다음 단계를 수행하여 직접 문제를 해결하도록 시도해 보십시오.**

**Lenovo 제품에 대한 보증 서비스가 필요할 경우 전화하기 전에 준비하면 효율적으로 서비스 기술 자의 도움 받을 수 있습니다.**

- **모든 케이블이 올바르게 연결되어 있는지 확인하십시오.**
- **시스템 및 모든 옵션 장치가 켜져 있는지 확인하십시오.**
- **Lenovo 제품에 대한 업데이트된 소프트웨어, 펌웨어 및 운영 체제 장치 드라이버를 확인하십시오. Lenovo Warranty 사용 약관에 따르면 추가 유지보수 계약이 적용되지 않는 한 제품의 모든 소프트웨 어 및 펌웨어를 유지하고 업데이트할 책임은 제품의 소유자에게 있습니다. 서비스 기술자는 소프트 웨어 업그레이드에 문제에 대한 솔루션이 문서화되어 있을 경우 소프트웨어 및 펌웨어를 업그레이 드하도록 요청할 것입니다.**
- **문제 해결에 도움이 되는 정보를 확인하려면 <http://www.lenovo.com/support/converged-hx-series>로 이동하십시오.**
- **서비스 기술자에게 제공할 다음 정보를 수집하십시오. 이 데이터는 서비스 기술자가 문제에 대한 솔루션 을 신속하게 제공하며 계약 조건에 따른 서비스 레벨을 받는 데 도움이 됩니다. 본 제품이 Lenovo Converged HX Series 어플라이언스임을 언급해야 합니다.**
	- **하드웨어 및 소프트웨어 유지보수 계약 번호(해당되는 경우)**
	- **시스템 유형 번호(Lenovo Converged HX Series 의 경우 5462)**
	- **모델 번호**
	- **일련 번호**
	- **현재 시스템 UEFI 및 펌웨어 레벨**
	- **오류 메시지 및 로그와 같은 기타 관련 정보**
- **[http://www.ibm.com/support/entry/portal/Open\\_service\\_request](http://www.ibm.com/support/entry/portal/Open_service_request)에서 전자 서비스 요청을 제 출하여 서비스 기술자가 관련 정보를 사용할 수 있도록 합니다. 이 작업을 완료하는 즉시 IBM 서비스 기술자는 솔루션을 찾기 시작할 수 있습니다.**

**온라인 도움말 또는 Lenovo 제품 문서에서 Lenovo가 제공하는 문제 해결 절차에 따라 외부 지원 없 이 많은 문제를 해결할 수 있습니다. Lenovo 제품 문서는 사용자가 수행할 수 있는 진단 테스트에 대 해서도 설명합니다. 대부분의 시스템, 운영 체제 및 프로그램의 문서에는 문제 해결 절차와 오류 메시 지에 대한 설명 및 오류 코드가 포함되어 있습니다. 소프트웨어 문제가 의심되면 운영 체제 또는 <sup>프</sup> 로그램에 대한 문서를 참조하십시오.**

## **문서 사용**

**Lenovo 시스템, 사전 설치된 소프트웨어(있을 경우) 또는 옵션 장치에 관한 정보는 제품 설명서에서 볼 수 있습니다. 이러한 문서에는 인쇄본 문서, 온라인 문서, 추가 정보 파일 및 도움말 파일이 포함될**

<span id="page-23-0"></span>**수 있습니다. Lenovo Converged HX Series 어플라이언스 설명서 목록은 제 3 [장"유용한](#page-8-0) 설명서 ["](#page-8-0) [5](#page-8-0) [페이지](#page-8-0)를 참고하십시오.**

**진단 프로그램 사용 방법에 대한 지시사항은 시스템 설명서에 있는 문제 해결 정보를 참고하십시오. 문제 해결 정보나 진단 프로그램에서 추가 또는 업데이트된 장치 드라이버나 기타 소프트웨어가 필요함을 알릴 수 있습니다. Lenovo는 최신 기술 정보를 얻고 장치 드라이버 및 업데이트를 다운로드할 수 있는 World Wide Web 페이지를 유지보수합니다. 해당 페이지에 액세스하려면 다음 사이트로 이동하십시오. <http://www.lenovo.com/support/converged-hx-series>**

## **World Wide Web에서 도움말 및 정보 얻기**

**Lenovo는 WWW(World Wide Web)에서 최신 제품 및 지원 정보를 제공합니다. Lenovo Converged HX Series 어플라이언스에 관한 자세한 정보는 다음 사이트로 이동하십시오. <http://www.lenovo.com/support/converged-hx-series>**

## **진단 데이터 전송**

**참고: 다음은 IBM 웹 사이트에 대한 참조 및 서비스 확보에 관한 정보를 제공합니다. IBM은 Lenovo Converged HX Series 어플라이언스에 대한 Lenovo 선호 서비스 공급자입니다.**

**Enhanced Customer Data Repository를 사용하여 IBM에 진단 데이터를 보낼 수 있습니다.**

**IBM에 진단 데이터를 보내기 전에 다음 웹 사이트에서 이용 약관을 읽어보십시오. <http://www.ibm.com/de/support/ecurep/terms.html>**

**다음 방법 중 하나를 사용하여 진단 데이터를 보낼 수 있습니다.**

- **표준 업로드: [http://www.ibm.com/de/support/ecurep/send\\_http.html](http://www.ibm.com/de/support/ecurep/send_http.html)**
- **시스템 일련 번호 포함 표준 업로드: [http://www.ecurep.ibm.com/app/upload\\_hw](http://www.ecurep.ibm.com/app/upload_hw)**
- **보안 업로드: [http://www.ibm.com/de/support/ecurep/send\\_http.html#secure](http://www.ibm.com/de/support/ecurep/send_http.html#secure)**
- **시스템 일련 번호 포함 보안 업로드: [https://www.ecurep.ibm.com/app/upload\\_hw](https://www.ecurep.ibm.com/app/upload_hw)**

## **개인별 지원 웹 페이지 만들기**

**관심 있는 Lenovo 제품을 식별하여 개인별 지원 웹 페이지를 만들 수 있습니다.**

**개인별 지원 웹 페이지를 만들려면 다음 사이트로 이동하십시오. [http://www.ibm.com/support/mynotifications](http://www.ibm.com/support/mynotifications.)**

**이 개인별 페이지에서 새로운 기술 문서에 대한 주간 이메일 알림을 구독하고 정보와 다운로드를 검색하 고 다양한 관리 서비스에 액세스할 수 있습니다.**

## **소프트웨어 서비스 및 지원 받기**

**참고: 다음은 IBM 웹 사이트에 대한 참조 및 서비스 확보에 관한 정보를 제공합니다. IBM은 Lenovo Converged HX Series 어플라이언스에 대한 Lenovo 선호 서비스 공급자입니다.**

**Lenovo 제품 관련 사용, 구성 및 소프트웨어 문제에 대해 IBM 지원 라인을 통해 유료로 전화 도움을 받을 수 있습니다. Nutanix 소프트웨어 문제로 판별되면 추가 문제 판별 및 해결을 위해 Nutanix로 전송됩니다.**

**지원 라인 및 기타 IBM 서비스에 대한 자세한 내용은 다음 사이트로 이동하십시오. <http://www.ibm.com/services>**

<span id="page-24-0"></span>**IBM 지원 전화 번호는 다음 사이트로 이동하십시오. <http://www.ibm.com/planetwide>**

**미국 및 캐나다에서는 1-800-IBM-SERV(1-800-426-7378)로 문의하십시오.**

## **하드웨어 서비스 및 지원 받기**

**참고: 다음은 IBM 웹 사이트에 대한 참조 및 서비스 확보에 관한 정보를 제공합니다. IBM은 Lenovo Converged HX Series 어플라이언스에 대한 Lenovo 선호 서비스 공급자입니다.**

**IBM은 System x, Flex System 및 NeXtScale System 제품에 대해 Lenovo가 선호하는 서비스 공급 자입니다. Lenovo 대리점 또는 IBM에서 하드웨어 서비스를 받을 수 있습니다.**

**보증 서비스를 위해 Lenovo 공인 대리점의 위치를 찾으려면 다음 웹 사이트로 이동하십시오. <http://www.ibm.com/partnerworld/>**

**IBM 지원 전화 번호는 다음 사이트로 이동하십시오. [http://www.ibm.com/planetwide/](http://www.ibm.com/planetwide)**

**미국 및 캐나다에서는 1-800-IBM-SERV(1-800-426-7378)로 문의하십시오.**

**미국 및 캐나다에서 하드웨어 서비스 및 지원은 연중무휴 24시간 이용 가능합니다. 영국에서 해당 서비스 는 월~금, 오전 9시~오후 6시 이용 가능합니다.**

## <span id="page-26-0"></span>**부록 B. 주의사항**

**Lenovo가 모든 국가에서 이 책에 기술된 제품, 서비스 또는 기능을 제공하는 것은 아닙니다. 현재 사용할 수 있는 제품 및 서비스에 대한 정보는 한국 Lenovo 담당자에게 문의하십시오.**

**이 책에서 Lenovo 제품, 프로그램 또는 서비스를 언급했다고 해서 해당 Lenovo 제품, 프로그램 또는 서 비스만을 사용할 수 있다는 것을 의미하지는 않습니다. Lenovo의 지적 재산권을 침해하지 않는 한, 기능 상으로 동등한 제품, 프로그램 또는 서비스를 대신 사용할 수도 있습니다. 그러나 기타 제품, 프로그램 또는 서비스의 운영에 대한 평가와 검증은 사용자의 책임입니다.**

**Lenovo는 이 책에서 다루고 있는 특정 내용에 대해 특허를 보유하고 있거나 현재 특허 출원 중일 수 있습 니다. 이 책을 제공한다고 해서 특허에 대한 라이센스까지 부여하는 것은 아닙니다. 라이센스에 대한 의문사항은 다음으로 문의하십시오.**

Lenovo (United States), Inc. 1009 Think Place - Building One Morrisville, NC 27560 U.S.A. Attention: Lenovo Director of Licensing

**Lenovo는 타인의 권리 비침해, 상품성 및 특정 목적에의 적합성에 대한 묵시적 보증을 포함하여(단, 이에 한하지 않음) 묵시적이든 명시적이든 어떠한 종류의 보증 없이 이 책을 "현재 상태대로" 제공합 니다. 일부 국가에서는 특정 거래에서 명시적 또는 묵시적 보증의 면책사항을 허용하지 않으므로, 이 사항이 적용되지 않을 수도 있습니다.**

**이 정보에는 기술적으로 부정확한 내용이나 인쇄상의 오류가 있을 수 있습니다. 이 정보는 주기적으로 변경 되며, 변경된 사항은 최신판에 통합됩니다. Lenovo는 이 책에서 설명한 제품 및(또는) 프로그램을 사전 통지 없이 언제든지 개선 및(또는) 변경할 수 있습니다.**

**이 책에서 설명한 제품은 오작동으로 인해 인체 상해 또는 사망이 발생할 수 있는 이식 또는 기타 생명 유지 애플리케이션에서 사용하도록 고안되지 않았습니다. 이 책에 포함된 정보는 Lenovo 제품 사양 또는 보증 에 영향을 미치거나 <sup>그</sup> 내용을 변경하지 않습니다. 이 책의 어떠한 내용도 Lenovo 또는 타사의 지적 재산 권 하에서 묵시적 또는 명시적 라이센스 또는 면책 사유가 될 수 없습니다. 이 책에 포함된 모든 정보는 특 정 환경에서 얻은 것이며 설명 목적으로만 제공됩니다. 운영 환경이 다르면 결과가 다를 수 있습니다.**

**Lenovo는 귀하의 권리를 침해하지 않는 범위 내에서 적절하다고 생각하는 방식으로 귀하가 제공한 정 보를 사용하거나 배포할 수 있습니다.**

**이 책에서 언급되는 Lenovo 이외 웹 사이트는 단지 편의상 제공된 것으로, 어떤 방식으로든 이들 웹 사이 트를 옹호하고자 하는 것은 아닙니다. 해당 웹 사이트의 자료는 본 Lenovo 제품 자료의 일부가 아니므로 해당 웹 사이트 사용으로 인한 위험은 사용자 본인이 감수해야 합니다.**

**본 책에 포함된 모든 성능 데이터는 제한된 환경에서 산출된 것입니다. 따라서 운영 환경이 다르면 결과가 현저히 다를 수 있습니다. 일부 성능은 개발 단계의 시스템에서 측정되었을 수 있으므로 이러한 측정치가 일반적으로 사용되고 있는 시스템에서도 동일하게 나타날 것이라고는 보증할 수 없습니다. 또한 일부 성 능은 추정을 통해 추측되었을 수도 있으므로 실제 결과는 다를 수 있습니다. 이 책의 사용자는 해당 데 이터를 본인의 특정 환경에서 검증해야 합니다.**

### **상표**

**Lenovo 및 Lenovo 로고, Flex System, System x, NeXtScale System 및 <sup>x</sup> Architecture는 미국 또는 기타 국가에서 사용되는 Lenovo의 상표입니다.**

**Intel 및 Intel Xeon은 미국 및/또는 기타 국가에서 사용되는 Intel Corporation의 상표입니다. Nutanix는 Nutanix, Inc.의 등록 상표입니다.**

**기타 회사, 제품 및 서비스 이름은 해당 회사의 상표 또는 서비스 표시입니다.**

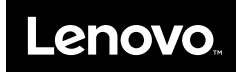